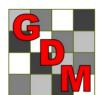

## Gylling Data Management, Inc.

#### **Providing Research Software Solutions Since 1982!**

405 Martin Boulevard, Brookings, SD 57006

GDM.ARM.Support@gdmdata.com www.gdmdata.com Office: 605-692-4021

June 2016 Vol. 2, Issue 1

# Staying Current Newsletter Tips to keep in the Top Quartile

Thank you for taking the time to read our newsletters. We continue to publish newsletters with current topics and tips.

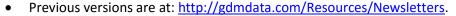

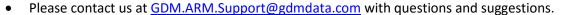

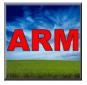

| We are now accepting orders for Mesa2 TDC for US and Canada    | 1 |
|----------------------------------------------------------------|---|
| Editing the Trial Map                                          | 2 |
| Preparing your Tablet Data Collector for the Assessment Season | 2 |
| Best Practices for Companies using ARM                         | 2 |
| ARM 2016 Features                                              |   |
| Upcoming GDM Meeting Displays                                  | 4 |

#### We are now accepting orders for Mesa2 TDC for US and Canada

Several new features have been added to ARM since last research season. We recommend updating now to the latest ARM version, to become familiar with these features before getting too busy with the research season.

See What's New with TDC? (pdf) for more information about new TDC features for the 2016 research season.

Note: the Taking Pictures with the Tablet Data Collector (pdf) document has also been updated for these new features.

GDM has received the distributor's Juniper Mesa 2 tablet computer and completed our final development and testing of TDC software optimizations for a 7 inch tablet.

• Juniper's goal is to have the Mesa 2 readily available for this field season, and will strive to provide prompt service.

Please contact your GDM Representative or use the Write to Us Link on our website to a request price sheet.

http://www.gdmdata.com/Support/Write%20to%20Us

#### Editing the Trial Map

We added a new video on our website about how to edit Trial Map, showing these basic tasks:

- Swapping treatments
- Moving replicates
- Inserting empty plots.

Click here to view it on Screencast.com.

#### Preparing your Tablet Data Collector for the Assessment Season

Before the assessment season gets into full swing, here are steps to "dust off" your TDC hardware so the unit is ready for data collection from Day 1 this season. These are especially important if the TDC was not used during the offseason.

- Plug in the unit and charge for a few minutes, and then press the power button to start the unit.
  - o If the unit does not turn on immediately, charge at least an hour before trying again.
- Connect to the internet and install all Windows Updates.
  - o From the Start menu, search for 'Windows Update' and select 'Check Now'.
- This is also a good time to upgrade the TDC to Windows 10.
  - GDM has tested ARM 2016 and TDC on Windows 10, and it works well no problems installing or using ARM on TDC.
- Install all ARM updates.
  - o In ARM, select Help Check for Updates, then click 'Install Updates'.
- If using the sync cable, remove last year's data from the tablet, create a new folder for 2016 trials, and update
  any saved sync task to point to the correct folders for this year. See <a href="Synchronize Trials using Sync Cable">Synchronize Trials using Sync Cable</a> pdf for
  setting up sync tasks.
  - This is to prevent previous studies from accidentally being synced to the main PC, likely creating duplicate files.
  - o If using 'Make available offline' Windows feature to synchronize trials with a network drive, stop synchronizing last year's folder and make the 2016 folder available offline.
- Be sure to review What's New with TDC? (pdf) and Taking Pictures with the Tablet Data Collector (pdf) to be familiar with the new TDC features in ARM 2016.

#### Best Practices for Companies using ARM

From the last 34 years of listening to our clients discussing your research, we have complied our recommendations for Best Practices when using ARM. Here are some highlights:

Using the ARM backup feature allows recovering lost data after a computer failure.

Create a well-written protocol that along with treatments also details other key trial information: key site and application parameters, assessment headers that define how to describe assessments, and study rules identifying key trial information. Including these details help achieve your objectives and simplify year-end trial summaries.

Always use 'File Send To, External Sponsor when sending protocols to trialists and trials to sponsors, to ensure that all study information is included.

#### ARM 2016 Features

ARM 2016 includes many improvements that clients have been requesting. For a full list of all changes in ARM 2016, see our ARM 2016 Features pdf. Some highlights are:

• Assessment Data view option to hide data columns in which there are no differences between treatments. This makes it easier to find "interesting" trial data.

| • | Summary Report option to merge           | Pest Name         |        |        |             | Speckled | leaf bloto | ch of wheat |
|---|------------------------------------------|-------------------|--------|--------|-------------|----------|------------|-------------|
|   |                                          | Crop Name         |        |        |             |          | Wi         | inter wheat |
|   | assessment data headers over columns     | Part Rated        |        | LEAF C | PLANT C     |          |            | LEAF3 P     |
|   |                                          | Rating Date       |        |        | Jul-15-2014 |          | Ma         | ay-13-2014  |
|   | that have the same information:          | Rating Type       |        | PHYGEN | VIGOR       |          |            | PESSEV      |
|   |                                          | Rating Unit       |        |        |             | %        |            | %UNCK       |
|   |                                          | ARM Action Codes  |        |        |             |          |            | TAB[3]      |
| • | Assessment Data Summary Report options   | Trt Appl Treatmen | t      |        |             |          |            |             |
|   | to display extended 'plot' experimental  | No. Code Name     | Plot   | 1      | 2           | 3        | 4          |             |
|   |                                          | 4 ABC Tilt 250    | 102    | 0.0    | 100.0       | 5.00     |            | 0.00        |
|   | unit description information on reports, |                   | 205    | 0.0    | 100.0       | 4.10     |            | 0.00        |
|   | auch as impages and assessments          |                   | 303    | 0.0    | 100.0       | 4.60     |            | 0.00        |
|   | such as images and comments.             | I                 | Mean = | 0.0    | 100.0       | 4.55     |            | 0.00        |

- AOV Means Table now prints a range of LSD values used to compare the largest and smallest non-zero means for any log-, arcsine-, or square root-transformed data.
- Tablet Data Collector features (see What's New with TDC?):
  - o Pinch-to-zoom to resize the screen easier on Windows touch tablets.
  - o 'Set GPS' button to record location of current data value or current plot.
  - o Tablet GPS now displays Trial Map to show actual trial shape when recording GPS for trial corners.
  - o Much faster to take plot pictures. Define picture options only once, and ARM attaches each picture without any prompting or pop-up dialogs (see Taking Pictures with the Tablet Data Collector).
  - New hardware options: 7-inch Juniper Systems Mesa 2 tablet, and 10-inch Motion CL920 tablet (while supplies last).
- Graph features:
  - 'Display data' option to overlay a scatter graph showing plot or individual values as points.

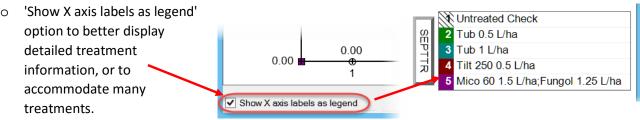

- 'Size to Fit' button to re-size and re-position graph to fit the current graph window.
- Previous Filters list shows recent Study List queries for locating studies of interest, to find and re-use past searches.
- Trial map features:
  - Dynamically auto-resize map and zoom level so entire trial always fits into trial map dialog.
  - o Plot number format can now be changed at any time without re-randomizing the trial.
  - o New movement arrow choices to move/sort within replicates.
- Easy Push and Pull links to communicate with HarvestMaster Mirus<sup>™</sup> Field Data Collection software.

### **Upcoming GDM Meeting Displays**

Please visit our GDM display at the following meetings. There are many training opportunities available before the meetings. GDM staff will be available to discuss your specific questions during this time.

| Meeting                                                                                                    | Meeting Date                                                           | Location                                                                        |  |  |
|----------------------------------------------------------------------------------------------------|------------------------------------------------------------------------|---------------------------------------------------------------------------------|--|--|
| 7th International Weed Science Congress  ARM - from e-mail with trial protocol step-by-step to the final report  Register at the IWSC website here.                                                      | June 19-25,<br>2016<br>Sunday, June 19<br>8:30am - 5:30pm              | Prague, Czech<br>Republic<br>Clarion Congress<br>Hotel<br>Meeting Room<br>Virgo |  |  |
| American Phytopathological Society (APS)  GDM New ARM Software Tips and Techniques Workshop  Click here to register for this workshop.                                                                   | July 30 - August<br>3, 2016<br>Saturday, July<br>30<br>1:00pm - 5:00pm | Tampa, Florida  Tampa Convention Center Room 10                                 |  |  |
| American Society for Horticultural Science (ASHS)                                                                                                    | August 8-11,<br>2016                                                   | Atlanta, Georgia                                                                |  |  |
| Entomological Society of America (ESA) and ICE 2016 XXV International Congress of Entomology  GDM ARM Electronic Data Entry Workshop  Overview of software and hardware for in-field electronic entry of | September 25-<br>30, 2016<br>Saturday,                                 | Orlando, Florida<br>Booth #516<br>Rosen Plaza<br>Hotel                          |  |  |
| assessment values, notes, and photos of planned efficacy experiments.  Click here to register for this workshop.                                                                                         | September 24<br>1:00pm - 4:00pm                                        | Room: Salon 9                                                                   |  |  |
| American Society of Agronomy (ASA),<br>Crop Science Society of America (CSSA),<br>Soil Science Society of America (SSSA)                                                                                 | November 6-9,<br>2016                                                  | Phoenix, Arizona<br>Booth #301                                                  |  |  |
| Canadian Weed Science Society (CWSS) ARM training Registration through the meeting website.                                                                                                    | November 21,<br>2016<br>1:30pm - 5:30pm                                | Moncton, NB,<br>Canada<br>Delta Beausejour<br>Hotel                             |  |  |
| CSS 2016 & Seed Expo<br>71st Corn & Sorghum Seed Research Conference<br>46th Soybean Seed Research Conference                                                                                            | December 5-9,<br>2016                                                  | Chicago, Illinois<br>Booth #639                                                 |  |  |